## **Total Health Assessment** Step-by-step guide

## **To take the Total Health Assessment, follow these simple steps.**

**1.** Visit kp.org, and **sign-in with your User ID and Password**. If you do not have an ID and password, you will be prompted to create one.

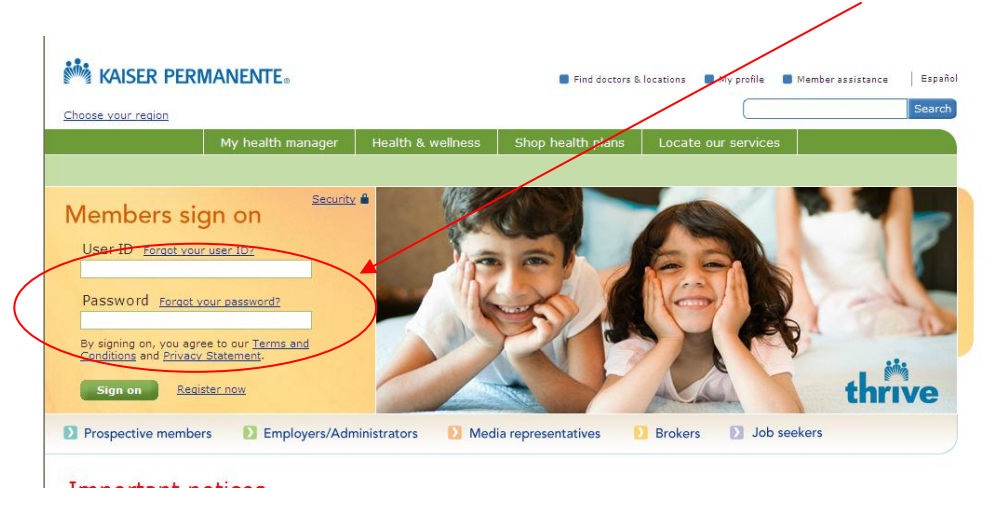

**2.** Retrieve your height, weight, blood pressure, LDL cholesterol, HDL cholesterol, triglycerides & glucose results. You will be asked to enter these into the assessment. **If you have not had these done, skip to step 4.** 

Hold your mouse over the **"My health manager"** tab; then click on "**My medical record**".

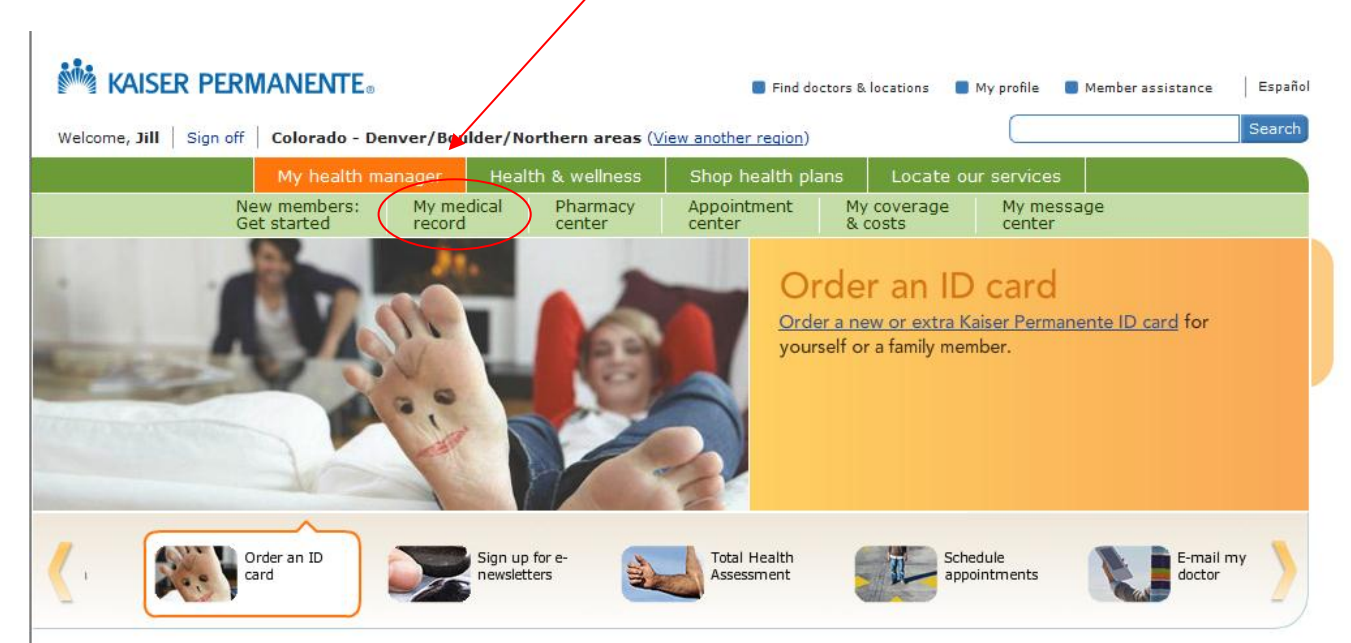

**3.** Click on "**Test results**" & "**Past visit information**" and write down the following numbers:

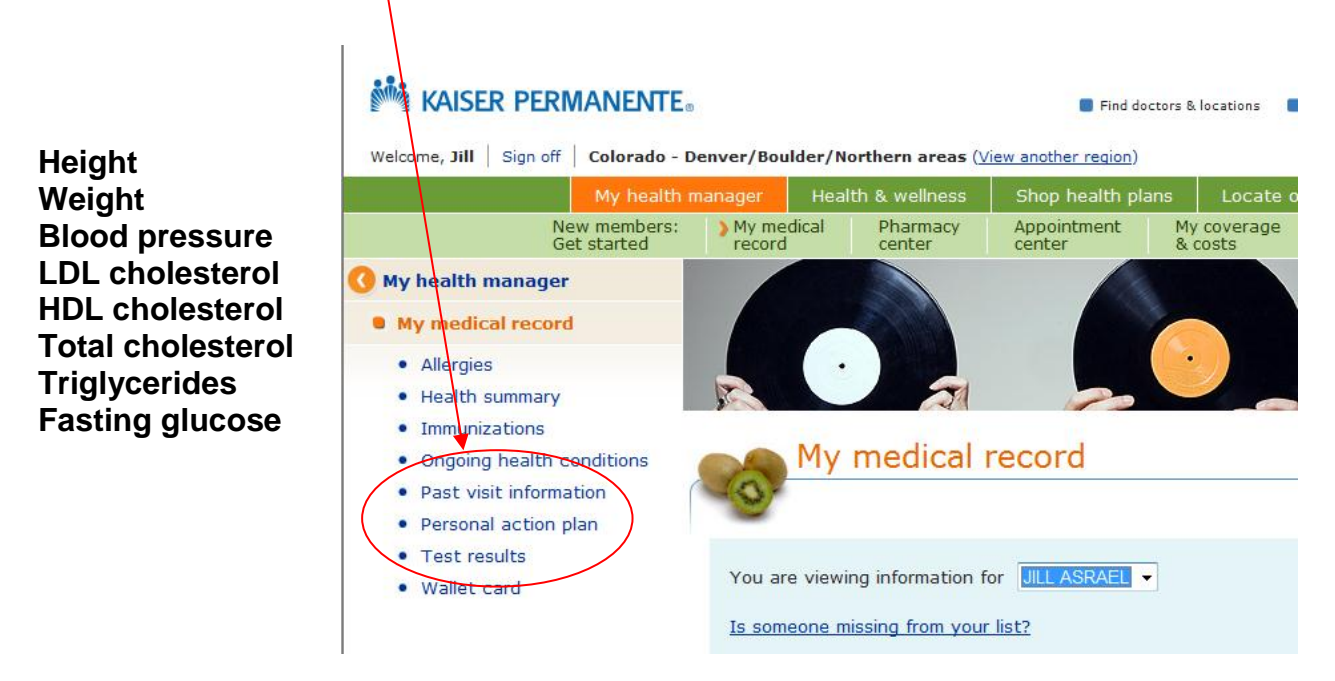

**4.** Next, click on "**My health manager**"; then click on the **"Total Health Assessment"** icon.

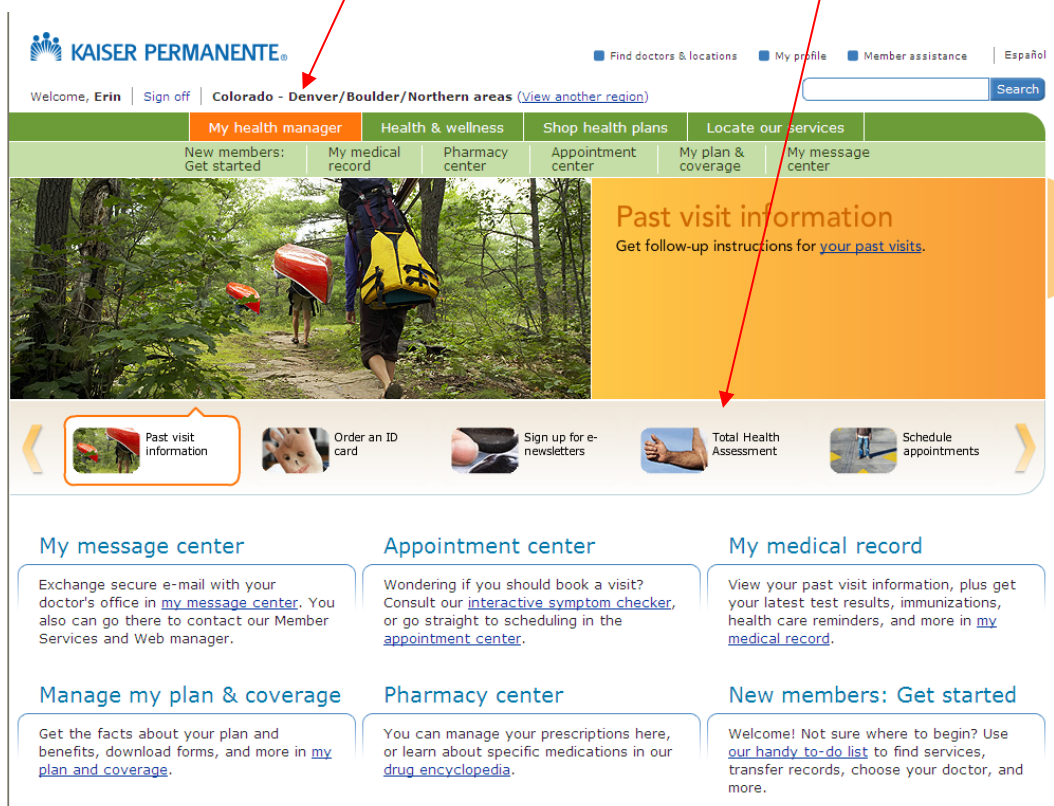

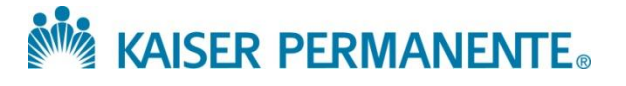

**5.** Click on "**Total Health Assessment®"**.

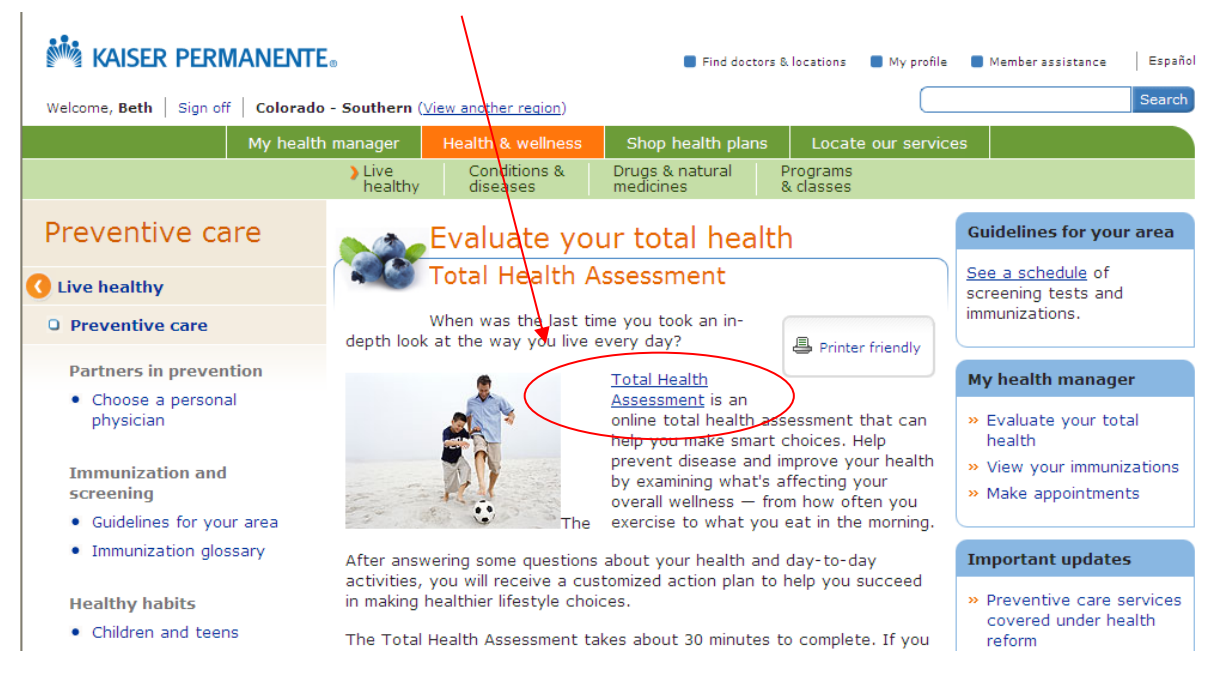

**6. You must agree to the Terms & Conditions page** before moving forward with completing the THA.

> By clicking the "I agree" button below and participating in the Total Health Assessment or any healthy lifestyle program (also known as digital coaching programs), I agree to the following terms:

- . I understand that my specific health information, such as responses to the health-related questions asked in the Total Health Assessment or in any of the healthy lifestyle programs. and any health concern or condition implied by participation in any specific healthy lifestyle program, will be kept confidential within HealthMedia, Inc. and Kaiser Permanente. HealthMedia, Inc. and Kaiser Permanente will not disclose this information without my permission unless permitted by law and as described in the privacy policy.
- . I understand that some -- but not all-employers and group health plans offer rewards, such as incentives, raffles, or prizes, for completing the Total Health Assessment and/or healthy lifestyle programs. Check with your employer to find out if you have one available to you.
- . If my organization offers rewards, I understand that my name, address, the fact that I took a Total Health Assessment and the date of completion and /or the date(s) of completion and the number of healthy lifestyle programs I took may be shared with my employer and/or a reward administrator (my specific health information will not be disclosed). I understand that if I do not agree to the use and disclosure of this information for the purposes of reward administration, that I cannot take the Total Health Assessment or any of the healthy lifestyle programs.
- . In addition, HealthMedia or Kaiser Permanente may provide my employer aggregate information as part of a group summary report (my specific health information will not be disclosed). An aggregate report means that no individual can be identified in the report.

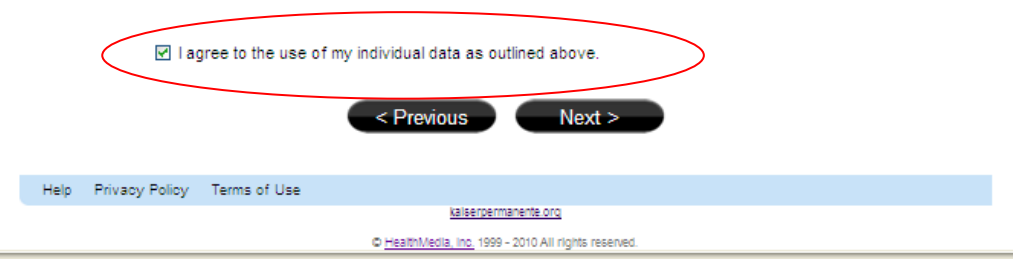

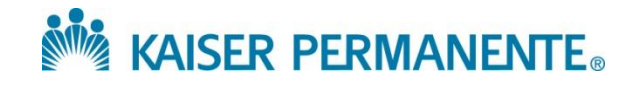

**7.** Click **"Go**" (or **"Retake"** if this is not your first time taking the THA) in the **Total Health Assesment program** and complete the assessment. (Look for the big sunflower)

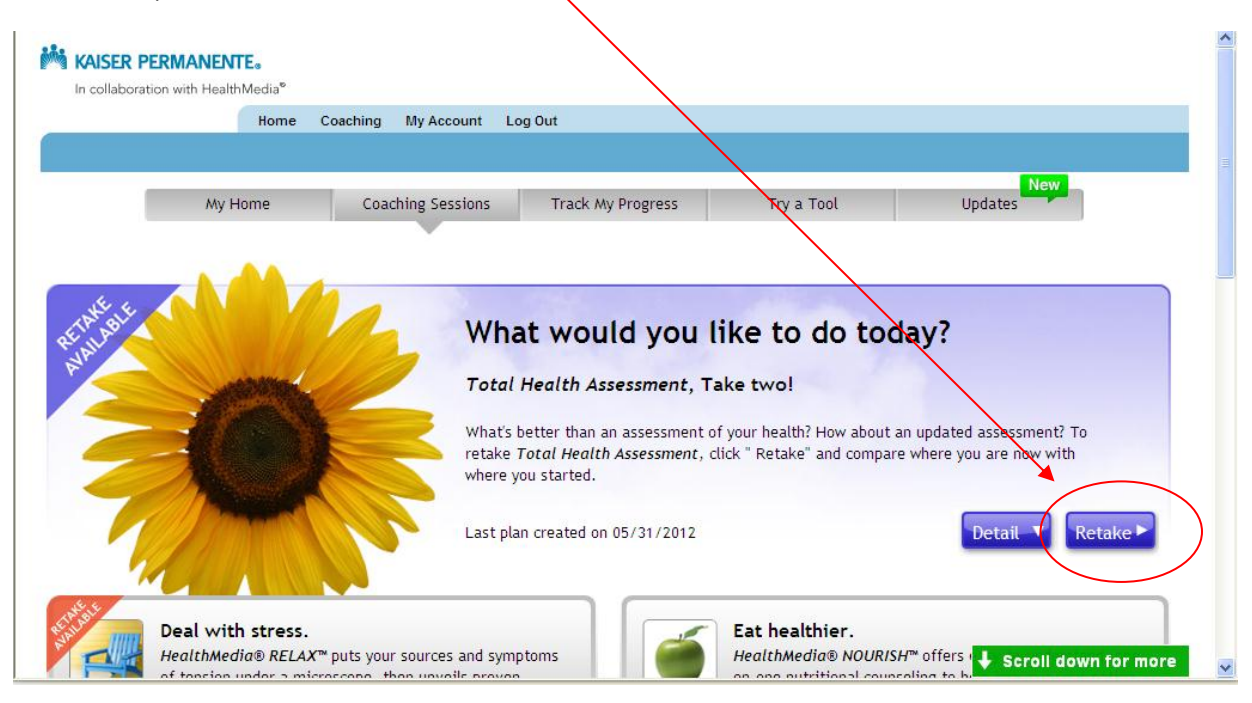